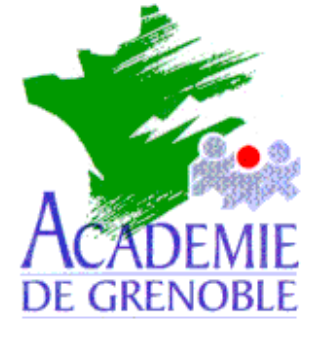

**C** entre **A** cadémique de **R** essources et de **M** aintenance **I** nformatique

Echirolles, le jeudi 14 octobre 1999

*Equipements - Assistance - Maintenance*

Réf. : 10/99/JyR Code fichier : Barrtach.doc

## Configuration de la barre des tâches de Windows 95 et 98

## **1. Supprimer l'heure de la barre des tâches :**

Cliquer avec le bouton droit de la souris sur une partie vide de la barre des tâches Cliquer sur **Propriétés** Décocher l'option **Afficher l'horloge**

**2. Supprimer l'icône de son de la barre des tâches :** Cliquer avec le bouton droit de la souris sur l'icône du son. Cliquer sur Ajustez vos propriétés audio Décocher l'option **Afficher le contrôle de volume dans la barre des tâches**

## **3. Supprimer l'icône de souris de la barre des tâches :** Double clic sur l'icône Décocher l'option **Afficher l'icône dans la barre des tâches**

- **4. Supprimer l'icône de la carte réseau 3 Com :** Cliquer avec le bouton droit de la souris sur l'icône de la carte réseau Cliquer sur **Disable Tray Icon**
- **5. Supprimer l'icône du Gestionnaire des tâches :** Double clic sur l'icône pour ouvrir le **Gestionnaire des tâches** Dans la barre des menus, choisir **Options avancées** Cliquer sur **Cesser d'utiliser le Gestionnaire des tâches**
- **6. Supprimer la barre d'outils de la barre des tâches :**

Agrandir la barre d'outils en tirant le volet vers la droite avec la souris Cliquer avec le bouton droit de la souris sur une partie vide de la barre d'outils Cliquer sur **Fermer** Cocher la case **Ne plus afficher cette boîte de dialogue**

Cliquer sur **OK**

Sécrétariat : du lundi au vendredi de 8h à 12h